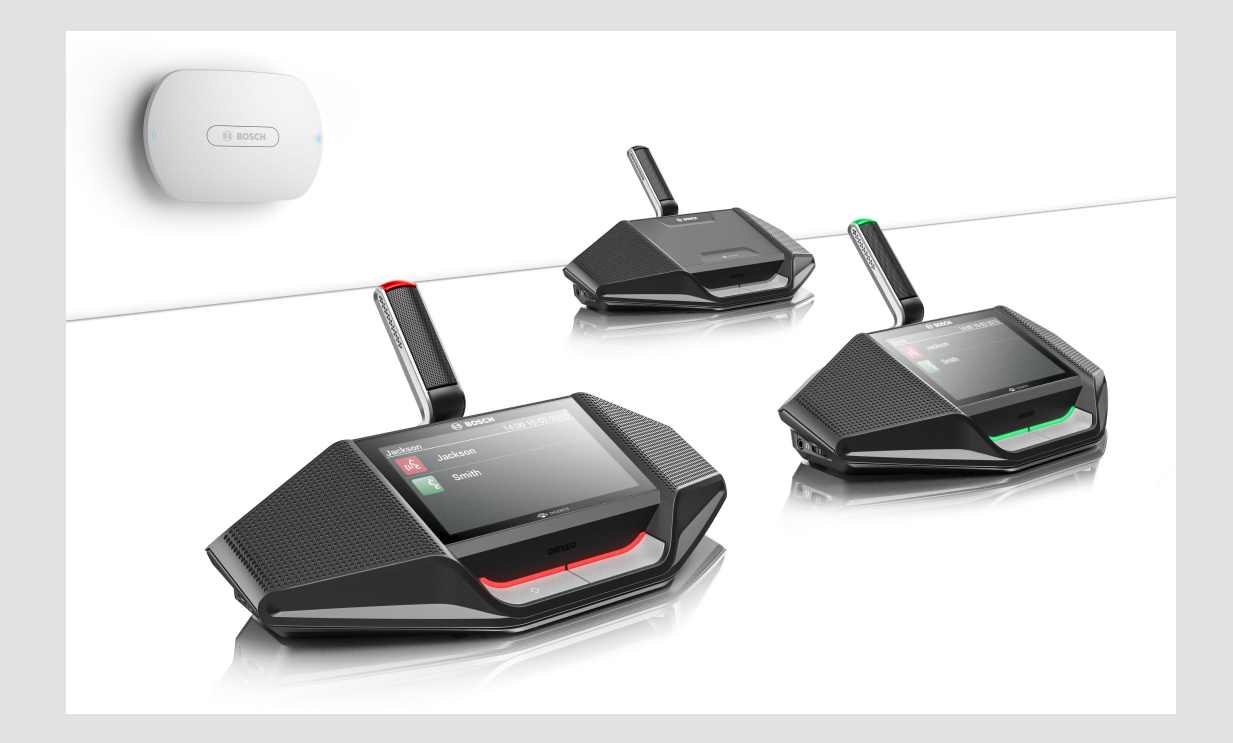

# **DICENTIS** Wireless Conference System

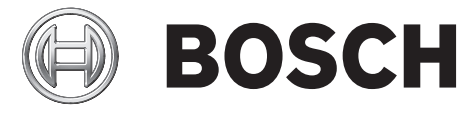

**de** User manual

## **Inhaltsverzeichnis**

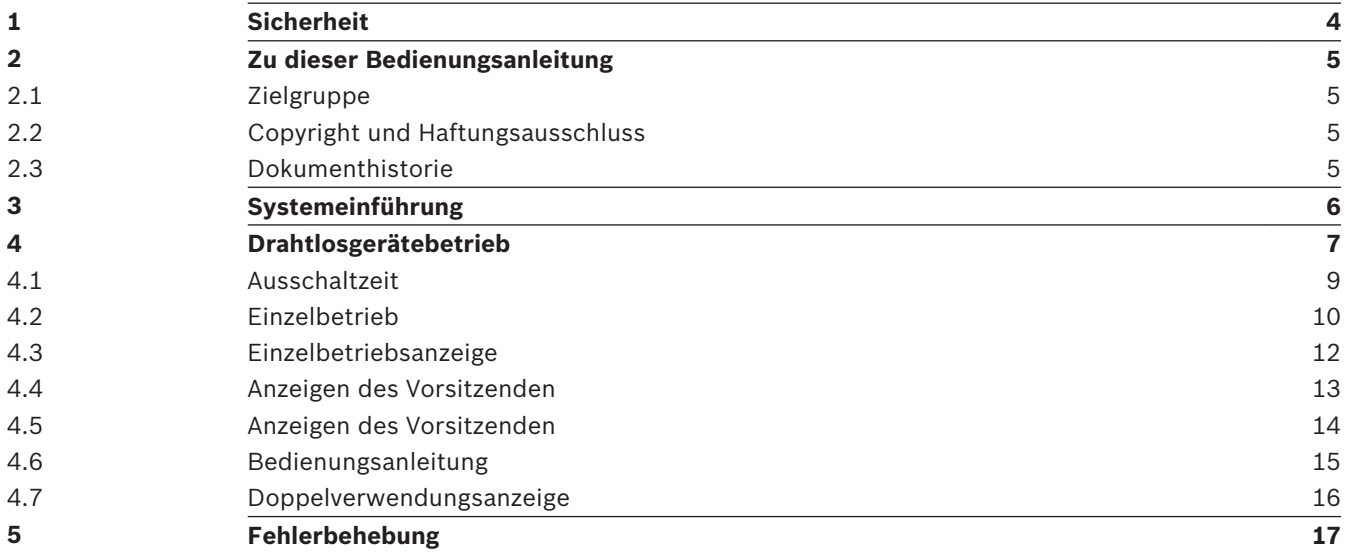

#### <span id="page-3-0"></span>**Sicherheit 1**

Sie sollten die Einheiten regelmäßig auf Verschleiß und Beschädigung prüfen. Beachten Sie insbesondere Folgendes:

- **LCD-Bildschirm**: Überprüfen Sie ihn auf Risse.
- **Kabel**: Wenn die Außenisolierung beschädigt ist, muss das Kabel ersetzt werden.
- **Steckverbinder**: Überprüfen Sie sie auf Anzeichen von Spiel und Beschädigung.

Besteht der Verdacht, dass die Einheiten beschädigt sind oder eine potenzielle Gefahrenquelle darstellen, müssen die Einheiten gekennzeichnet und außer Betrieb genommen werden, sodass sie nicht mehr verwendet werden können. Wenden Sie sich dann zur weiteren Unterstützung an Ihren Techniker vor Ort.

#### <span id="page-4-0"></span>**Zu dieser Bedienungsanleitung 2**

Dieses Handbuch enthält Informationen über die Installation der Drahtlose Einheiten (DCNM‑WD und DCNM‑WDE) des DICENTIS Drahtloses Konferenzsystem.

Sie ist auch als digitales Dokument im PDF-Format (Adobe Portable Document Format) erhältlich.

Produktbezogene Informationen finden Sie unter: www.boschsecurity.com.

#### **Zielgruppe 2.1**

Dieses Handbuch richtet sich an Benutzer eines DICENTIS Drahtlosgerät.

#### **Copyright und Haftungsausschluss 2.2**

Alle Rechte vorbehalten. Diese Dokumentation darf ohne vorherige schriftliche Genehmigung des Herausgebers weder vollständig noch teilweise reproduziert oder übertragen werden. Dies bezieht sich auf die Reproduktion oder Übertragung auf elektronischem oder mechanischem Wege sowie durch Fotokopieren, Aufzeichnen oder andere Methoden. Informationen darüber, wie Sie eine Genehmigung für den Nachdruck oder die Verwendung von Auszügen einholen, erhalten Sie von Bosch Security Systems B.V.

Inhalte und Abbildungen können ohne Vorankündigung geändert werden.

#### **Dokumenthistorie 2.3**

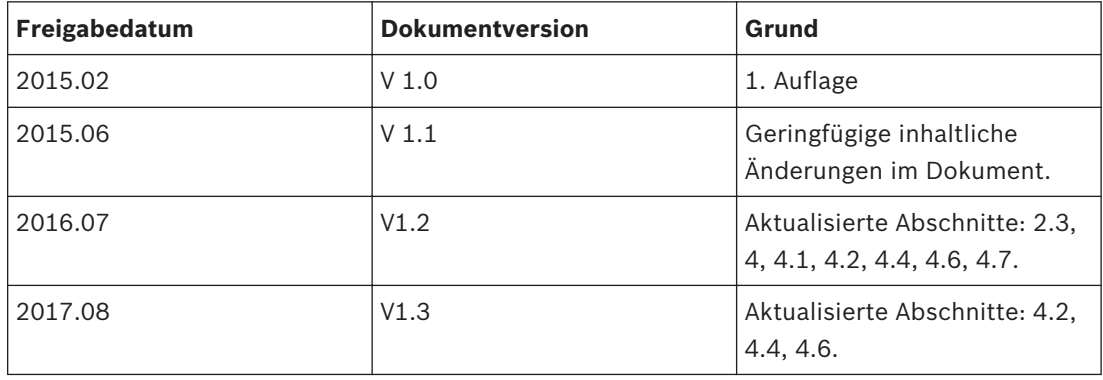

#### <span id="page-5-0"></span>**Systemeinführung 3**

Die DICENTIS Drahtloses Konferenzsystem ist ein eigenständiges IP-basiertes System. Sie verwendet WiFi IEEE 802.11n zur drahtlosen Übertragung sowie zur Verarbeitung von Audiound Datensignalen.

#### <span id="page-6-0"></span>**Drahtlosgerätebetrieb 4**

Die Drahtlose Einheitenen (DCNM‑WD und DCNM‑WDE) werden dazu verwendet, zu einem Meeting beizutragen.

Die erweiterte Version der Drahtlosgerät (DCNM‑WDE) verfügt über einen NFC-Leser und einen kapazitiven 4,3"-Touchscreen.

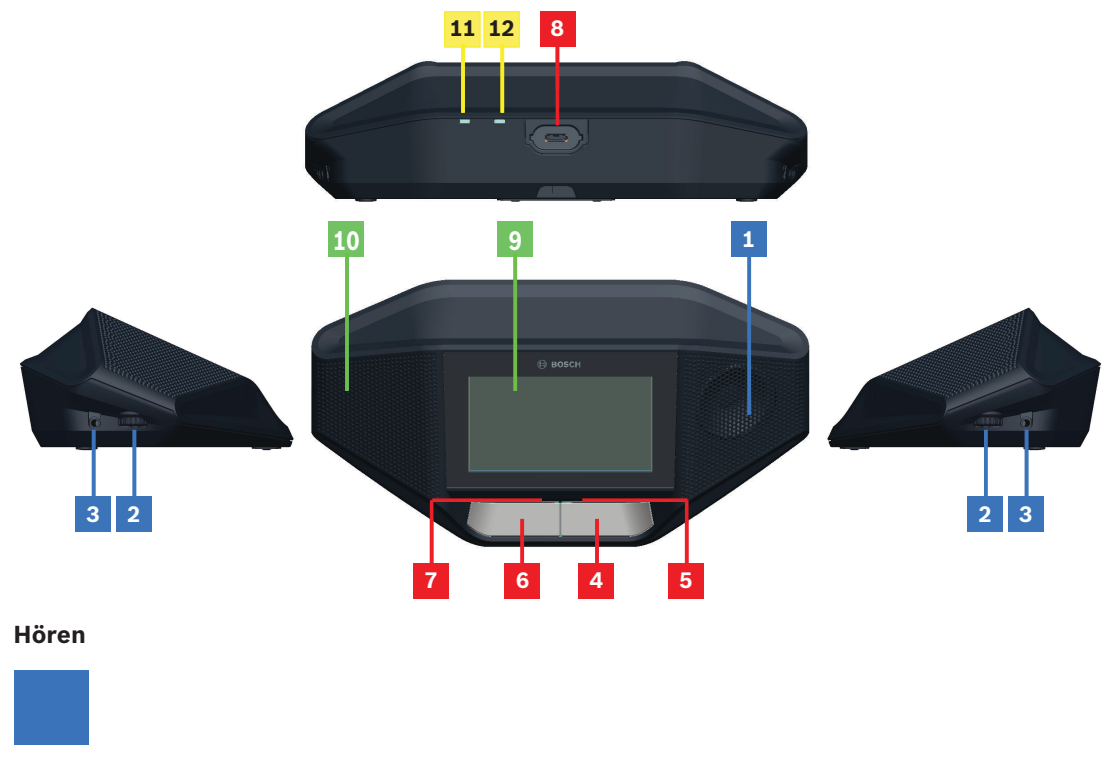

- **1** Lautsprecher
- **2** Lautstärkeregelung für Kopfhörer
- **3** 3,5-mm-Miniklinke-Kopfhörerbuchse

#### **Sprechen**

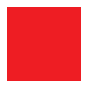

- **4** Mikrofonanmeldetaste, einschließlich weißes "Sprechen möglich"-Funktion-Symbol
- **5** LED-Leiste für die Mikrofonanmeldetaste
- **6** Mikrofon-Stummschalttaste, Prioritätstaste oder Mikrofonanmeldetaste, einschließlich zwei weißer LED-Symbole
- **7** LED-Leiste für die Mikrofonanmeldetaste
- **8** Mikrofonbuchse zum Anschließen von Mikrofonen

#### **Touchscreen**

Touchscreen-Bedienung

**9** Kapazitiver 4,3"-Touchscreen (10,9 cm, nur DCNM‑WDE)

#### **Identifikation**

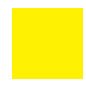

**10** Bereich, in dem ein Near Field Communication (NFC) Tag erkannt und vom gelesen wird (nur DCNM‑WDE).

#### **Wireless-Signal (WiFi) und Akkuanzeigen.**

- **11** Rote LED-Anzeige für schwachen Akku: Wenn die LED-Anzeige rot aufleuchtet, verbleibt weniger als 1 Stunde Betriebszeit. Das Akku laden oder ersetzen.
- **12** Gelbe LED-Anzeige außerhalb des Signalempfangs: Die LED-Anzeige ist eingeschaltet (orange), wenn die Drahtlosgerät nicht mit dem Wireless Access Point (DCNM‑WAP) verbunden ist. Platzieren Sie alle Drahtlosgerätn innerhalb der Reichweite des Wireless Access Point.

#### <span id="page-8-0"></span>**Ausschaltzeit 4.1**

## **Voraussetzungen**

- Akku ist ausreichend geladen.
- Akku ist korrekt am Boden des Drahtlosgerät eingefügt.
- 1. Drücken Sie auf eine der Mikrofonanmeldetasten auf der Vorderseite der Drahtlosgerät:
	- Zuerst leuchtet die LED-Leiste über den Mikrofonanmeldetasten grün auf.
	- Danach leuchtet die LED im Mikrofon rot auf.
- 2. Warten Sie, bis diese LED-Anzeigen nicht mehr leuchten. Die Drahtlosgerät ist nun zur Verwendung bereit.

#### <span id="page-9-0"></span>**Einzelbetrieb 4.2**

#### **Mikrofon einschalten:**

Drücken Sie auf Ihre Mikrofonanmeldetaste, um das Mikrofon einzuschalten.

- Wenn das weiße Symbol im Mikrofonanmeldetaste leuchtet, wird die LED-Leiste über Ihrem Mikrofonanmeldetaste sofort rot und Sie können sprechen.
- Wenn die LED-Leiste über Ihrer Mikrofonanmeldetaste grün leuchtet, wurde Ihr Sprechanforderung akzeptiert. Sie können erst sprechen, wenn die LED-Leiste über Ihrem Mikrofonanmeldetaste rot aufleuchtet.
- Wenn die LED-Leiste über Ihrer Mikrofonanmeldetaste grün blinkt, stehen Sie in der Warteliste an erster Stelle. Ihr Mikrofon wird bald eingeschaltet.

#### **Ziehen Sie Ihre Wortmeldung zurück:**

Wenn die LED-Leiste über Ihrem Mikrofonanmeldetaste grün aufleuchtet oder blinkt, können Sie Ihre Mikrofonanmeldetaste drücken, um Ihre Sprechanforderung aufzuheben. Optional: Die Assistentin oder der Operator haben die Möglichkeit, die Sprechanforderungaufzuheben.

#### **Mikrofon ausschalten:**

Wenn die LED-Leiste über Ihrem Mikrofonanmeldetaste rot aufleuchtet, können Sie auf die Mikrofonanmeldetaste drücken, um Ihr Mikrofon auszuschalten. Die LED-Leiste über Ihrer Mikrofonanmeldetaste geht aus. Optional: Der Assistent oder Operator können die Möglichkeit zur Deaktivierung der Mikrofon deaktivieren.

#### **Mikrofon-Stummschalttaste:**

Ihr Mikrofon ist solange stumm geschaltet, wie Sie die Mikrofon-Stummschalttaste (auf der linken SeiteMikrofonanmeldetaste) gedrückt halten.

#### **Sprechtastenmodus:**

Wenn sich Ihr Gerät im Sprechtaster (PTT) Modus befindet, ist das Mikrofon solange eingeschaltet, wie Sie Ihre Mikrofonanmeldetaste drücken.

#### **Sprachmodus:**

Wenn sich Ihre Drahtlosgerät im Sprachmodus befindet, ist das Mikrofon immer eingeschaltet. Halten Sie Ihre Mikrofonanmeldetaste oder Stummschalttaste gedrückt, um das Mikrofon vorübergehend stumm zu schalten.

Im Sprachmodus können Sie eine Sprechanforderung stellen.

**Hinweis**: Wenn die Drahtlosgerät als Vorsitzendeneinheit konfiguriert ist, existiert keine Stummschalttaste, da die linke Taste als Prioritätstaste verwendet wird.

#### **Den Sitz finden:**

Der Touchscreen des Drahtlosgerät zeigt Ihren Namen in der Linie oben an.

#### **Identifizieren Sie sich:**

- Der Touchscreen zeigt an, wie Sie sich identifizieren müssen.
- Halten Sie Ihren NFC-Tag nahe der linken Seite der Drahtlosgerät, wie auf dem Touchscreen angezeigt.
- Folgen Sie den Anweisungen auf dem Bildschirm.

#### **Abstimmung:**

- Die Assistentin oder der Operator eröffnet die Abstimmungssitzung. Wenn die Abstimmungssitzung eröffnet ist, wird Ihre blaue Anwesenheitstaste auf dem Touchscreen angezeigt.
- Drücken Sie Ihre blaue Anwesenheitstaste, um Ihre Anwesenheit zu bestätigen. Ihre Abstimmungstasten werden angezeigt.

– Geben Sie Ihre Stimme ab. Sie können Ihre Abstimmung ändern, bis die Assistentin oder der Operator die Abstimmung schließt.

Die Assistentin oder der Operator können die Abstimmung vorübergehend anhalten. Während die Abstimmung unterbrochen ist, können Sie Ihre Stimme nicht abgeben.

#### <span id="page-11-0"></span>**Einzelbetriebsanzeige 4.3**

## **Weißes "Sprechen möglich"-Funktion-Symbol leuchtet:**

– Sie können sofort sprechen, indem Sie auf die Mikrofonanmeldetaste drücken.

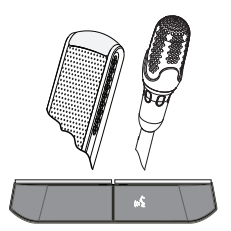

## **LED-Leisten und Mikrofon-LED leuchten oder blinken grün:**

- Sie müssen warten, bis Sie sprechen können.
- Wenn das Mikrofon grün blinkt, stehen Sie in der Warteliste an erster Stelle.
- Sie können die Mikrofonanmeldetaste drücken, um Ihre Wortmeldung zurückzuziehen.

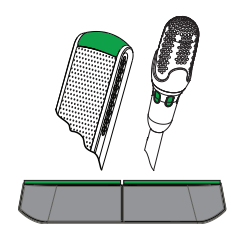

## **LED-Leisten und Mikrofon-LED leuchten rot:**

- Ihr Mikrofon ist aktiv, Sie können sprechen.
- Sie können die linke Mikrofonanmeldetaste drücken, um das Mikrofon vorübergehend stumm zu schalten.
- Sie können das Mikrofon ausschalten, indem Sie die rechte Mikrofonanmeldetaste drücken.

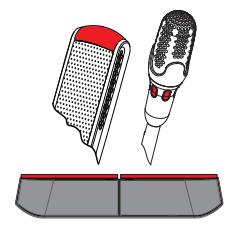

#### <span id="page-12-0"></span>**Anzeigen des Vorsitzenden 4.4**

## **Mikrofon einschalten:**

Wenn das weiße Symbol in der Mikrofontaste leuchtet, drücken Sie die Mikrofontaste, um das Mikrofon einzuschalten.

– Wenn das rote Licht über Ihrer Mikrofontaste aufleuchtet, können Sie sprechen.

#### **Mikrofon ausschalten:**

Wenn die LED-Leiste über der Mikrofontaste rot leuchtet, drücken Sie die Mikrofontaste, um das Mikrofon auszuschalten. Die rote LED-Leiste über Ihrer Mikrofontaste geht aus.

#### **Prioritätsfunktion:**

Drücken Sie die Prioritätstaste, um die Mikrofone aller Teilnehmer vorübergehend auszuschalten. Gleichzeitig schaltet die Prioritätstaste Ihr eigenes Mikrofon ein. Das System ermöglicht Folgendes:

- Signalton abspielen, wenn Sie die Prioritätstaste drücken
- Warte‑ und Rednerliste löschen, wenn Sie die Prioritätstaste drücken

Wenn sie die Prioritätstaste loslassen, schaltet das System Ihr Mikrofon aus.

Wenn die Rednerliste nicht gelöscht wird, schaltet das System die Mikrofone der Sprecher wieder ein.

#### **Sprachmodus:**

Wenn sich Ihre Drahtlosgerät im Sprachmodus befindet, ist das Mikrofon immer eingeschaltet. Halten Sie Ihre Mikrofonanmeldetaste gedrückt, um das Mikrofon vorübergehend stumm zu schalten.

#### **Den Sitz finden:**

Der Touchscreen des Drahtlosgerät zeigt Ihren Namen in der Linie oben an.

## **Identifizieren Sie sich:**

- Der Touchscreen zeigt an, wie Sie sich identifizieren müssen.
- Halten Sie Ihren NFC-Tag nahe der linken Seite der Drahtlosgerät, wie auf dem Touchscreen angezeigt.
- Folgen Sie den Anweisungen auf dem Bildschirm.

## **Abstimmung:**

- Die Assistentin oder der Operator eröffnet die Abstimmungssitzung. Wenn die Abstimmungssitzung eröffnet ist, wird Ihre blaue Anwesenheitstaste auf dem Touchscreen angezeigt.
- Drücken Sie Ihre blaue Anwesenheitstaste, um Ihre Anwesenheit zu bestätigen. Ihre Abstimmungstasten werden angezeigt.
- Geben Sie Ihre Stimme ab. Sie können Ihre Abstimmung ändern, bis die Assistentin oder der Operator die Abstimmung schließt.

Die Assistentin oder der Operator können die Abstimmung vorübergehend anhalten. Während die Abstimmung unterbrochen ist, können Sie Ihre Stimme nicht abgeben.

#### <span id="page-13-0"></span>**Anzeigen des Vorsitzenden 4.5**

## **Weißes Prioritätssymbol und "Sprechen möglich"-Funktion-Symbol leuchten:**

- Sie können sofort sprechen, indem Sie auf die Mikrofonanmeldetaste drücken.
- Sie können auf die Prioritätstaste drücken, um zu sprechen und die Mikrofone aller Teilnehmer vorübergehend auszuschalten.

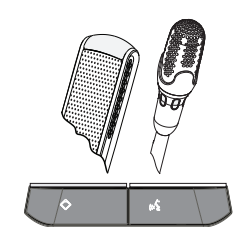

#### **Prioritätssymbol leuchtet. Rechte LED-Leiste und Mikrofon-LED leuchten rot:**

- Ihr Mikrofon ist aktiv. Sie können sprechen.
- Sie können die Prioritätstaste gedrückt halten, um weiter zu sprechen und vorübergehend die Mikrofone aller Teilnehmer auszuschalten.
- Sie können das Mikrofon ausschalten, indem Sie die Mikrofonanmeldetaste drücken.

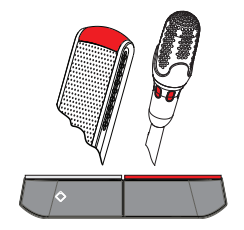

## **Prioritätssymbol leuchtet. LED-Leisten und Mikrofon-LED leuchten rot:**

- Ihr Mikrofon ist aktiv. Sie können sprechen.
- Die Mikrofone aller Teilnehmer werden vorübergehend ausgeschaltet, bis Sie die Prioritätstaste loslassen.

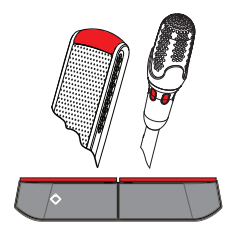

#### <span id="page-14-0"></span>**Bedienungsanleitung 4.6**

## **Mikrofon einschalten:**

Drücken Sie auf Ihre Mikrofonanmeldetaste, um das Mikrofon einzuschalten.

- Wenn das weiße Symbol im Mikrofonanmeldetaste leuchtet, wird die LED-Leiste über Ihrem Mikrofonanmeldetaste sofort rot und Sie können sprechen.
- Wenn die LED-Leiste über Ihrer Mikrofonanmeldetaste grün leuchtet, wurde Ihr Sprechanforderung akzeptiert. Sie können erst sprechen, wenn die LED-Leiste über Ihrem Mikrofonanmeldetaste rot aufleuchtet.
- Wenn die LED-Leiste über Ihrer Mikrofonanmeldetaste grün blinkt, stehen Sie in der Warteliste an erster Stelle. Ihr Mikrofon wird bald eingeschaltet.

#### **Ziehen Sie Ihre Wortmeldung zurück:**

Wenn die LED-Leiste über Ihrem Mikrofonanmeldetaste grün aufleuchtet oder blinkt, können Sie Ihre Mikrofonanmeldetaste drücken, um Ihre Sprechanforderung aufzuheben. Optional: Die Assistentin oder der Operator haben die Möglichkeit, die Sprechanforderungaufzuheben.

#### **Mikrofon ausschalten:**

Wenn die LED-Leiste über Ihrem Mikrofonanmeldetaste rot aufleuchtet, können Sie auf die Mikrofonanmeldetaste drücken, um Ihr Mikrofon auszuschalten. Die LED-Leiste über Ihrer Mikrofonanmeldetaste geht aus. Optional: Der Assistent oder Operator können die Möglichkeit zur Deaktivierung der Mikrofon deaktivieren.

#### **Sprechtastenmodus:**

Wenn sich Ihr Gerät im Sprechtaster (PTT) Modus befindet, ist das Mikrofon solange eingeschaltet, wie Sie Ihre Mikrofonanmeldetaste drücken.

#### **Sprachmodus:**

Wenn sich Ihre Drahtlosgerät im Sprachmodus befindet, ist das Mikrofon immer eingeschaltet. Halten Sie Ihre Mikrofonanmeldetaste gedrückt, um das Mikrofon vorübergehend stumm zu schalten.

Im Sprachmodus können Sie eine Sprechanforderung stellen.

#### **Den Sitz finden:**

Der Touchscreen des Drahtlosgerät zeigt Ihren Namen in der Linie oben an.

#### **Identifizieren Sie sich:**

- Der Touchscreen zeigt an, wie Sie sich identifizieren müssen.
- Halten Sie Ihren NFC-Tag nahe der linken Seite der Drahtlosgerät, wie auf dem Touchscreen angezeigt.
- Folgen Sie den Anweisungen auf dem Bildschirm.
- Wählen Sie die Seite der Drahtlosgerät aus, auf der Sie sitzen möchten.

#### **Abstimmung:**

- Die Assistentin oder der Operator eröffnet die Abstimmungssitzung. Wenn die Abstimmungssitzung eröffnet ist, wird Ihre blaue Anwesenheitstaste auf dem Touchscreen angezeigt.
- Drücken Sie Ihre blaue Anwesenheitstaste, um Ihre Anwesenheit zu bestätigen. Ihre Abstimmungstasten werden angezeigt.
- Geben Sie Ihre Stimme ab. Sie können Ihre Abstimmung ändern, bis die Assistentin oder der Operator die Abstimmung schließt.

Die Assistentin oder der Operator können die Abstimmung vorübergehend anhalten. Während die Abstimmung unterbrochen ist, können Sie Ihre Stimme nicht abgeben.

#### <span id="page-15-0"></span>**Doppelverwendungsanzeige 4.7**

#### **Beide "Sprechen möglich"-Funktion-Symbole leuchten:**

– Beide Teilnehmer können gleichzeitig sprechen, indem Sie Ihre jeweilige Mikrofonanmeldetaste drücken.

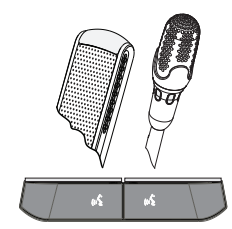

#### Linkes "Sprechen möglich"-Funktion-Symbol leuchtet. Rechte LED-Leiste und Mikrofon-LED **leuchten oder blinken grün:**

- Der Teilnehmer auf der linken Seite kann sofort sprechen, indem er die Mikrofonanmeldetaste drückt.
- Der Teilnehmer auf der rechten Seite ist auf der Warteliste und muss warten, bis er sprechen kann.
- Der Teilnehmer auf der rechten Seite kann seine Anfrage zu sprechen löschen, indem er die Mikrofonanmeldetaste drückt.

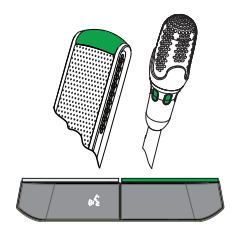

## Linkes "Sprechen möglich"-Funktion Symbol leuchtet. Rechte LED-Leiste und Mikrofon LED-**Anzeige leuchten rot:**

- Der Teilnehmer auf der linken Seite kann sofort sprechen, indem er die Mikrofonanmeldetaste drückt.
- Der Teilnehmer auf der rechten Seite kann sprechen.
- Der Teilnehmer auf der rechten Seite kann das Mikrofon durch Drücken der rechten Mikrofonanmeldetaste ausschalten.

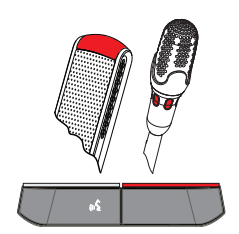

#### <span id="page-16-0"></span>**Fehlerbehebung 5**

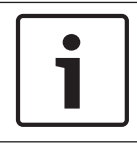

## **Hinweis!**

Zur allgemeinen Fehlerbehebung wenden Sie sich bitte an Ihren Techniker vor Ort.

#### **Bosch Security Systems B.V.**

Torenallee 49 5617 BA Eindhoven Netherlands **www.boschsecurity.com** © Bosch Security Systems B.V., 2017